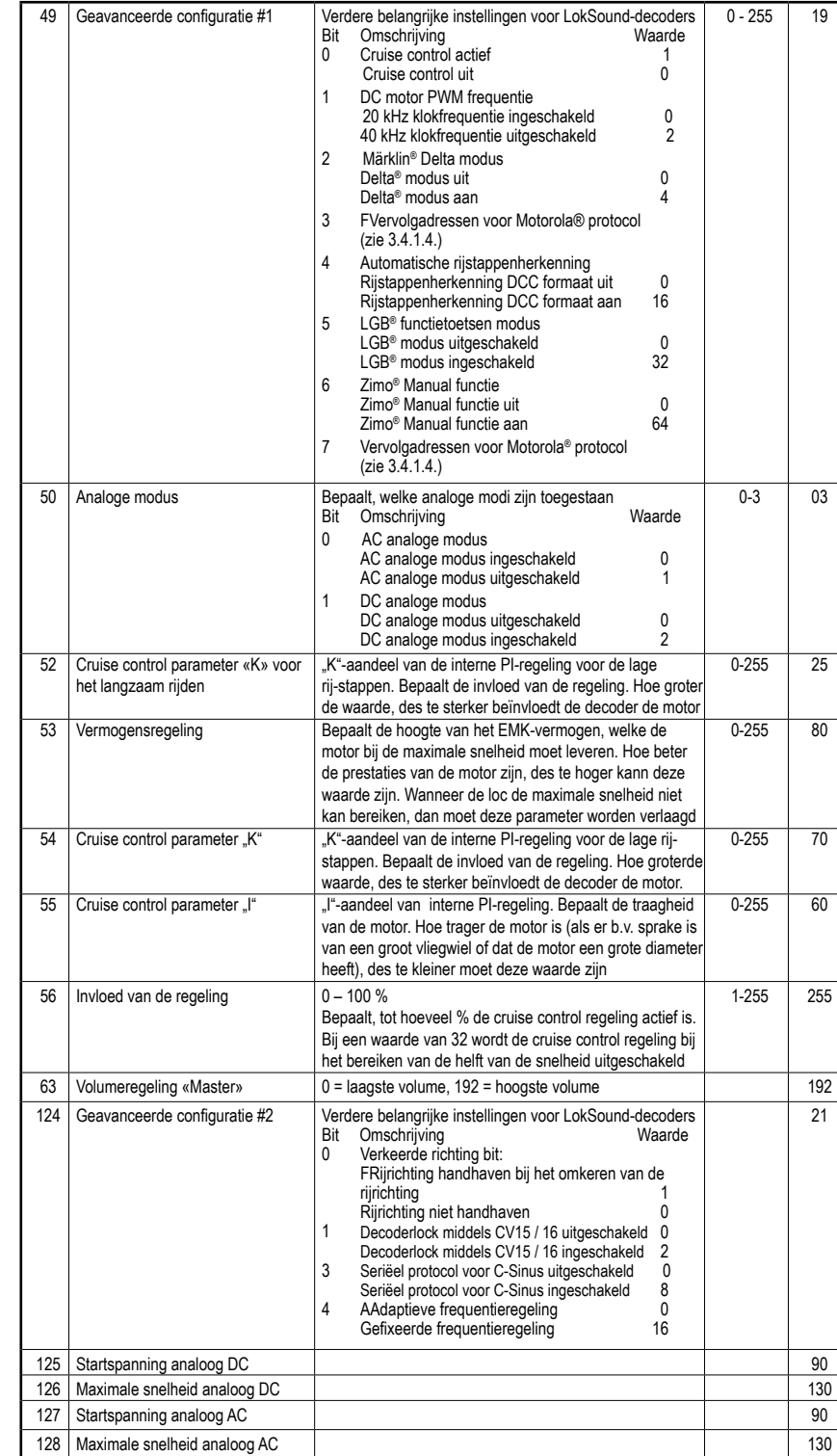

# **5. Bijlage**

**5.1. Lange adressen programmeren**

Zoals in paragraaf 3.2.1.2. is beschreven, wordt een lang adres in twee CV's opgedeeld. In CV17 bevindt zich de byte met de hogere waarde van het adres. Deze byte bepaalt het bereik, waarin het uitgebreide adres zich zal bevinden. Staat in CV17 bijvoorbeeld de waarde 192, dan kan het uitgebreide adres waarden tussen 0 en 255 aannemen. Staat in CV17 de waarde 193, dan kan het uitgebreide adres waarden tussen 256 und 511 aannemen. Dit zet zich voort t/m de waarde 231 in CV17, dan kan het uitgebreide adres waarden tussen 9984 en 10239 aannemen. In de tabel hieronder zijn de mogelijkheden opgesomd.

> LLuidspreker Impendantie 4 – 8 Ohms Protocollen DCC, MM, Sx, M4, AC, DC Opslagcapaciteit 32 MBit Aantal soundkanalen<br>Afmetingen

Audioversterker 2W @ 4Ohm load  $30.3 \times 15.5 \times 6.0 \text{ mm}$ 

# **5.2. Adres schrijven**

Om een lang adres te programmeren, moet u eerst de waarden voor CV17 en CV18 berekenen en vervolgens programmeren. Houd er s.v.p. rekening mee, dat deze adresprogrammering niet via de programmeermodus "POM" mogelijk is. Ga als volgt te werk bij het programmeren een lange adres:

• Als eerste bepaalt u het gewenste adres, bijvoorbeeld 4007. • Zoek nu in de tabel hieronder het betreffende "adresbereik" op. In de kolom rechts naast dit adresbereik vindt u de getalswaarde, die u in CV17 moet invullen, voor ons voorbeeld 207.

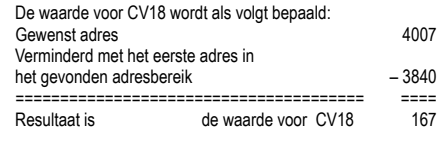

• Het getal 167 is dus de waarde, die u nu in CV18 moet invullen, daarmee is uw decoder op het adres 4007 geprogrammeerd.

# **5.3. Adres uitlezen**

Als u het lange adres van een loc wilt uitlezen, lees dan s.v.p. de CV17 en CV18 na elkaar uit en ga dan in de omgekeerde volgorde te werk: Wij nemen aan, dat u heeft uitgelezen:

CV17 = 196; CV18 = 147. Zoek het bijbehorende adresbereik in de tabel hieronder op. Het eerstmogelijke adres in dit bereik is 1024. Nu hoeft u alleen nog de waarde van CV18 hierbij te op te tellen en het loc-adres is dan: 1024 + 147 = 1171

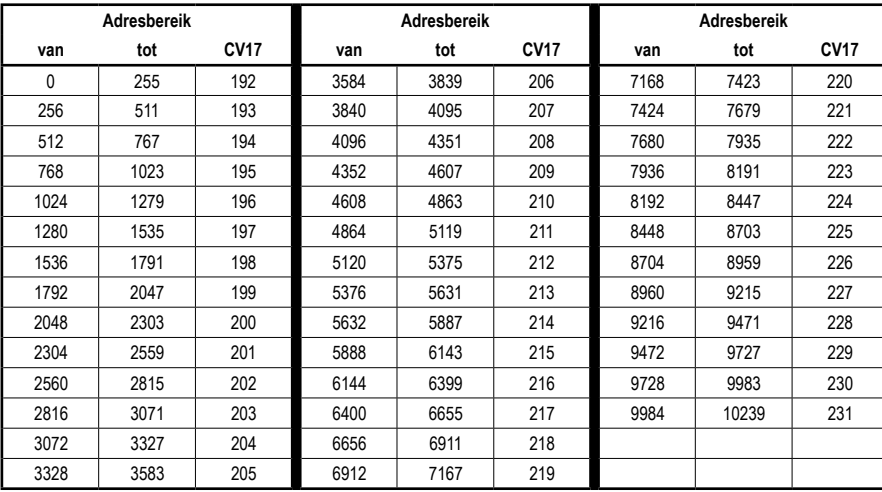

Railspanning maximaal 47 Volt<br>Protocollen maximaal 47 Volt Vermogen motoruitgang 1,1A<br>Vermogen functieuitgangen ieder 0.25A Vermogen functieuitgangen Aantal functieuitgangen Totale vermogen functieuitgangen 0.5A

**Belangrijke aanwijzingen:**

• Bescherm de decoder tegen vocht en vochtinwerking • Bij werkzaamheden aan de loc moet deze altijd stroomloos zijn. • Sluit de behuizing van de loc eerst, voordat u weer stroom op

de loc zet.

• Geen enkele kabel mag ooit de metalen delen van de loc raken,

# **Die keuze van het juiste protocol vindt volautomatisch plaats. Er hoeven geen instellingen te worden gewijzigd.**<br>Railspanning maximaal 47 Volt Audioversterker 2W @ 40hm load

ook niet per ongeluk!

- Let er s.v.p. op, dat er geen kabels afgeklemd worden of dat geen kortsluiting ontstaat.
- Let er bij het vastsolderen van de luidpreker op, dat er geen soldeerbrug tussen de twee kabeluiteinden ontstaat. De decoder wordt in een dergelijk geval zwaar beschadigd! • Behandel de luidspreker extreem voorzichtig: Oefen nooit druk
- uit! Raak het luidsprekermembraam niet aan!

# **# 56368 PIKO Sounddecoder**

### **voor diesellocomotieven NS 2200**

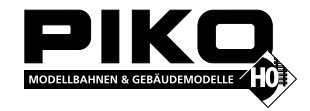

56368-90-7002\_2017 **PIKO Spielwaren GmbH Lutherstr. 30 96515 Sonneberg GERMANY**

Märklin is een geregistreerd handelsmerk van de Gebr. Märklin\* & Cie. GmbH, Göppingen Motorola is een geregistreerd handelsmerk van Motorola\*\* Inc. Tempe-Phoenix (Arizona/USA) RailComPlus® is een geregistreerd handelsmerk van de Firma Lenz® Elektronik GmbH, Gießen. Selectrix is een geregistreerd handelsmerk van de Gebr. Märklin\* & Cie. GmbH, Göppingen

# **Hotline: Uw directe weg naar de technische specialist**

Als u vragen heeft, belt u naar

ESU electronic solutions ulm GmbH · ++49 (0) 731 - 1 84 78 - 106 · Di & Mi van 10.00 Uhr tot 12.00 Uhr

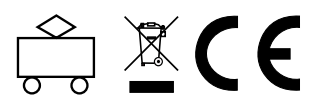

# **Tabel van de individuele CV's (Configuration Variables)**

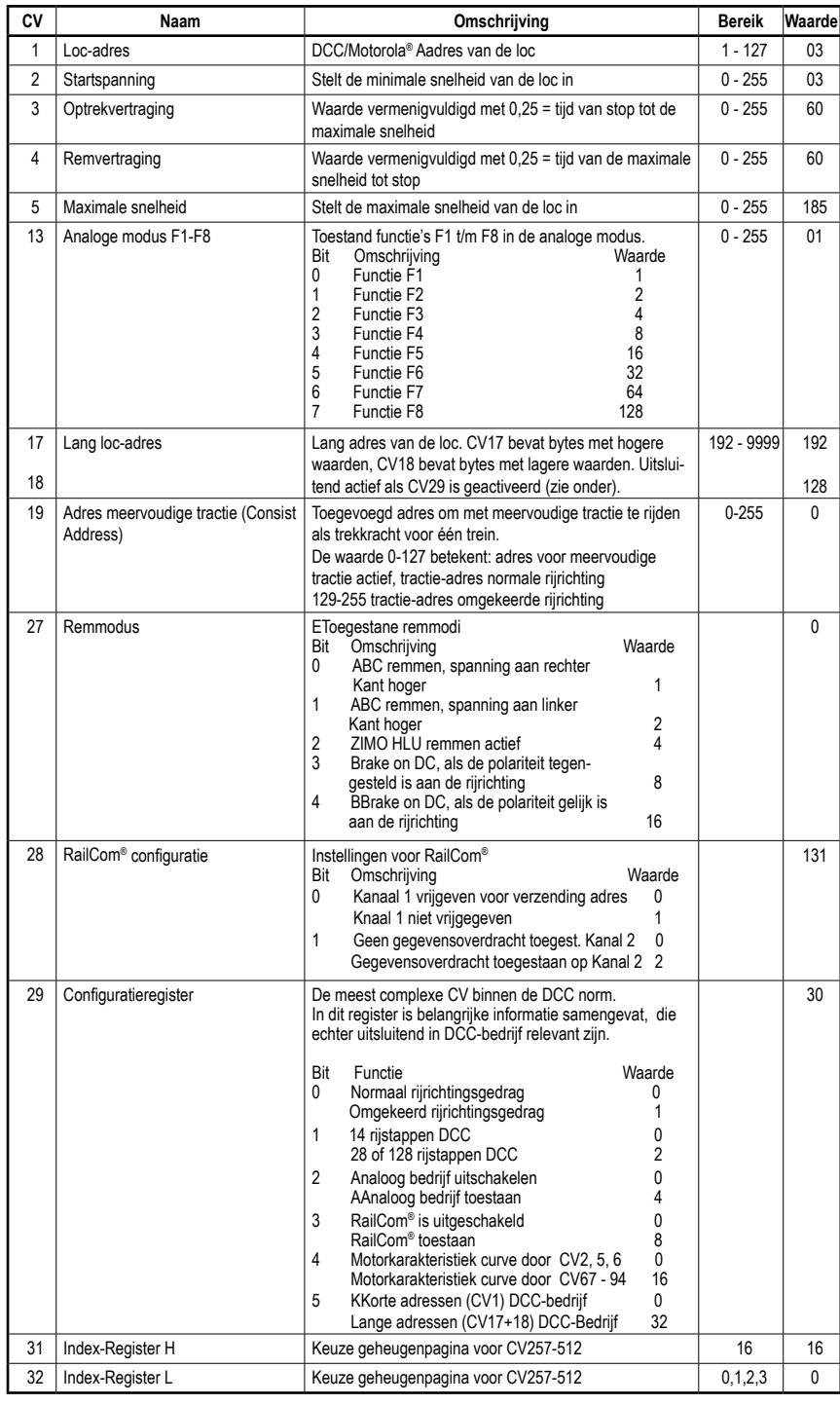

### **1. Inleiding**

De LokSound V4.0 M4 decoder is een veelzijdige digitale decoder, die een omvangrijk 8-kanaals soundsysteem, verschillende lichtuitgangen en een 1,1A motoraansturing bezit. Deze LokSound-elektronica is verantwoordelijk voor de vorm en de aansturing van de gezamelijke rij-, licht-, geluids- en speciale functies van uw zojuist aangeschafte loc.

De LokSound V4.0 M4 omvat naast M4 ook DCC met RailComPlus®, Motorola® en Selectrix® en kan ook op analoge DCmodelbanen worden ingezet. Er kan zowel met DCC- als ook met Märklin® centrales worden geprogrammeerd. De decoder herkent het gebruikte protocol automatisch, U hoeft zelf niets in te stellen. LokSound micro V4.0 M4 decoders ondersteunen eveneens Märklin®, Motorola® en kunnen ook op analoge gelijkstroom-modelbanen worden ingezet.

# **In uw locomotief wordt een gecodeerde decoder ingezet:**

#### **De af fabriek geprogrammeerde geluidsbestanden kunnen achteraf niet worden gewijzigd.**

Ondanks dat de PIKO NS 2200 af fabriek reeds zodanig is ingesteld, dat u direct kunt gaan rijden, verzoeken wij u, om u eerst met deze gebruiksaanwijzing vertrouwd te maken, voordat u de loc de eerste keer op de rails zet.

#### **1.1. Eigenschappen van de decoder**

## **2. In gebruikname**

#### **2.1. Toewijzing van de functietoetsen**

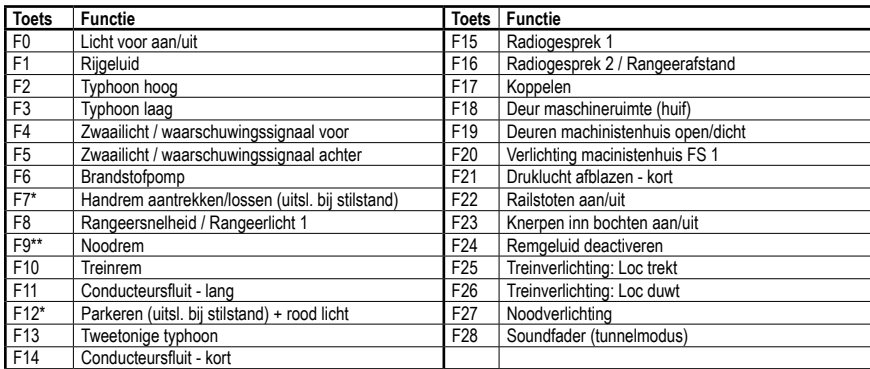

\* F7 en F12 uitsluitend bij stilstand

\*\* F9 uitsluitend tijdens het rijden

# Het in de fabriek ingestelde adres voor het DCC, Motorola, Selectrix protocol is "03"

#### **2.2. Gebruik van de sound-decoder onder DCC**

Stel het af fabriek ingeprogrammeerde adres in op uw centrale en zet de loc op de hoofdbaan. Als alles goed is ingesteld, dan zijn in de PIKO NS 2200 alle in de tabel 2.1. beschreven functies opgenomen.

Wanneer u een DCC-systeem gebruikt dat RailComPlus® ondersteunt, dan zal deze waarschijnlijk vragen om het loc-adres te wijzigen. Na de toewijzing van het nieuwe adres, worden alle functietoets symbolen correct weergegeven.

# **3.3 Instellen met Märklin® central station® & mobile station®**

De LokSound-decoder kan met alle mfx®-compatible centrale's direct via het decodermenu worden geprogrammeerd. Echter, niet alle mogelijkheden van de decoder kunnen worden in het menu worden aangeboden. Dit compromis is noodzakelijk, om alle op de markt zijnde mfx®-centrale's te ondersteunen. Lees s.v.p. in de gebruiksaanwijzing van uw centrale, hoe u decoder's die mfx® ondersteunen kunt programmeren. De procedure is exact gelijk aan die met Märklin®-loc's.

#### **3.4. Instellingen van de sounddecoder 3.4.1. Adresinstellingen**

Iedere sounddecoder heeft een uniek adres nodig, waarmee deze door de centrale kan worden aangesproken. Afhankelijk van de decoder en het digitale systeem bestaan er verschillende mogelijkheden om deze adressen te programmeren. Sounddecoders worden normaalgesproken met een zgn. "kort" adres aangestuurd. De mogelijke waarden hiervoor liggen (volgens DCC) tussen 1 – 127. Het is ook mogelijk om de decoder van een "lang" adres te voorzien, waarbij waarden tot 9999 mogelijk zijn. Afhankelijk van uw voorkeur en de mogelijkheden van uw centrale kunt u de korte of de lange adressen gebruiken. Houd er s.v.p. rekening mee, dat enkele DCC systemen niet de volledige bandbreedte van beschikbare adressen gebruiken. Via CV29, bit 5 schakelt u tussen lange of korte adressen. De decoder kann slechts op één van beide adressen reageren. Als CV29, bit 5 uit wordt gezet, dan reageert de decoder op het korte, in CV1 opgeslagen adres. Als CV29, bit 5 wordt aangezet, dan reageert de decoder op het lange adres, dat in CV17 EN CV18 staat opgeslagen.

### **3.4.1.1. Korte adressen**

LokSound-decoders worden normaal gesproken aangestuurd met een zgn. Kort adres, zoals dit in CV1 staat opgeslagen. Naar DCC norm zijn dan de waarden 1 – 127 mogelijk. Om de decoder te laten reageren op het korte adres, moet in CV29 het bit 5 uitgeschakeld zijn. Enkele digitale systemen (b.v. ROCO® Lokmaus2, Lenz digital plus, Lenz® compact) staan als kort adres uitsluitend de waarden 1 – 99 toe.

### **3.4.1.2. Lange adressen**

Als alternatief kunnen LokSound-decoders ook met lange adressen worden aangestuurd (adressen met 4 posities). Hierbij zijn waarden van 128 – 10239 mogelijk. Het lange adres wordt in de beide CV's 17 en 18 opgeslagen. Om de LokSound-decoder op het lange adres te laten reageren, moet bit 5 in CV 29 worden ingeschakeld. Wanneer u uw LokSound-decoder met lange adressen wilt gebruiken, dan is het verstandig om het gewenste adres direct door het digitale systeem te laten programmeren: de meeste moderne digitale systemen bieden een menu aan voor het intoetsen van lange adressen. De centrale programmeert dan niet alleen CV29 correct, maar zorgt ook voor de juiste opslag van het lange adres in de CV's 17 en 18.

Lees ter activering van de vervolgadressen eerst de waarde van CV49 uit (af fabriek: CV49 = 1) en voeg de in kolom 4 getoonde waarde toe. Mocht u bijvoorbeeld 3 vervolgadressen willen activeren, dan moet u in CV49 de waarde 136 + 1 = 137 invoeren. Vervolgadressen zijn uitsluitend in het Motorola protocol actief.

Zowel het korte als ook het lange adres kunnen op elk moment met behulp van de service modus (op de programmeerrail) worden gewijzigd. Enkele DCC-systemen (b.v. ESU ECoS, ESU Navigator) laten het wijzigen van het decoderadres via programmeren op de hoofdbaan toe. De LokSound-decoder zal de programmeercommando's overnemen, echter met de volgende beperkingen: • Wanneer het korte adres van de decoder actief is, dan zal deze een nieuw adres direct overnemen en opvolgen. • Wanneer het korte adres van de decoder actief is, dan zal deze een nieuw tweede adres overnemen (schrijven van CV17, 18). • Wanneer het lange adres van de decoder actief is, dan zal deze uitsluitend een nieuw kort adres accepteren. U kunt het lange adres met behulp van de hoofdbaan-programmering geen nieuwe waarde toekennen

# **3.4.1.3. Motorola®-adres**

De LokSound-decoder kan ook met het Motorola®-formaat worden gebruikt. Het voor dit protocol gebruikte adres wordt in CV1 vastgelegd. Het adres is identiek aan het korte DCC-adres uit paragraaf 3.4.1.1. De decoder reageert zowel in het DCC- als in het Motorola®-protocol op hetzelfde adres. Bij de digitale apparatuur van Märklin® (6020, 6021, Delta®) kunnen uitsluitend adressen tot de waarde 80 worden gebruikt. Als u in CV1 een hogere waarde heeft ingesteld, dan zult u met deze centrales de loc niet meer kunnen aansturen.

# **3.4.1.4. Motorola vervolgadres**

• Druk gelijktijdig op de "Stop"- en "Go"-toets van de 6021, tot een Reset wordt uitgevoerd (alternatief: kort de stekker van de trafo eruit trekken). Druk op de "Stop"-toets, zodat de railspanning wordt uitgechakeld. Toets het actuele decoderadres in. Als u het adres niet kent, toets dan "80" in.

• Activeer het omkeren van de rijrichting met de rijregelaar (rijregelaar door de aanslag heen naar links draaien, totdat u een klik hoort), houd de regelaar in die positie vast en druk dan op de "Go"-toets.

> In het Motorola®-formaat waren naast de licht (F0)-functie, uitsluitend de functie's F1 t/m F4 beschikbaar. Dit is duidelijk veel te weinig voor de vele functie's van de PIKO NS 2200. Daarom bestaat de mogelijkheid om de decoder tot 3 extra adressen toe te wijzen (dus in totaal 4). Deze zgn. vervolgadressen sluiten direct aan op het eigenlijke adres en dienen uitsluitend om functie's te bedienen. De motoraansturing geschiedt uitsluitend via het basisadres (CV1). Bij voorbeeld: U kiest voor de PIKO NS 2200 het adres 66 in CV1. U wilt 3 vervolgadressen aanleggen. Dit worden dan 67, 68 und 69. U schakelt dan de volgende functie's, als u deze adressen op uw 6021 oproept:

- Toets nu het nummer in van de CV die u wilt wijzigen, b.v. 01 (tweecijferig).
- Ter bevestiging activeert u het omkeren van de rijrichting (nu knippert de verlichting twee maal kort).
- Toets nu de nieuwe waarde in voor de CV, b.v. 15 (tweecijferig).
- Ter bevestiging activeert u het omkeren van de rijrichting (de verlichting licht gedurende ca. 1 seconde op te bevestiging). • U kunt nu verdere CV's intoetsen, welke u eventueel wilt wijzigen.
- De programmeermodus wordt verlaten door de keuze van CV "80" of door het uit- en weer inschakelen van de railspanning ("Stop"-toets van de 6021 indrukken en aansluitend weer op de op de "Go"-toets drukken).

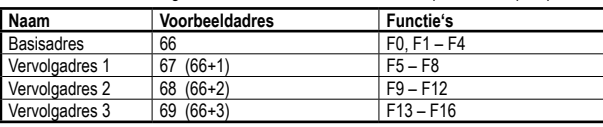

Let erop, dat de vervolgadressen niet aan andere voertuigen zijn toegewezen. Anders zult u onbedoeld meerdere voertuigen besturen!

liggen deze helaas niet bij elkaar. De relatie is al volgt:

• U kunt nu de honderdtallen en de tientallen intoetsen voor de CV die u wilt wijzigen. Bijvoorbeeld: U wilt CV124 wijzigen, dan toetst u hier "12" in.

- Ter bevestiging bedient u de functie voor het omkeren van de rijrichting (nu knippert de verlichting lang, kort, regelmatig).
- Toets nu met twee posities het laatste cijfer van de CV in. (In ons voorbeeld: "04").
- Ter bevestiging bedient u weer de functie voor het omkeren van de rijrichting. De decoder verwacht nu het intoetsen van de CV-waarde. De verlichting knippert lang, kort, kort, (regelmatig).
- Toets nu (met twee posities) de honderd- en tientallen van de nieuwe CV-waarde in. (Bijvoorbeeld: Er moet een waarde van 135 worden ingevoerd. Toets dan "13" in.)
- Ter bevestiging bedient u de functie voor het omkeren van de rijrichting (nu knippert de verlichting lang, kort, kort, kort (regelmatig).
- Toets nu met twee posities het laatste cijfer van de nieuwe CV-waarde in. (In ons voorbeeld: "05")
- Ter bevestiging bedient u de functie voor het omkeren van de rijrichting (de verlichting licht ter bevestiging ca. seconde onafgebroken op).
- Indien gewenst, kunt u nu nog meer CVs in de modus voor lange CV's wijzigen.
- De modus voor lange CV's kan worden verlaten door het uit- en inschakelen van de railspanning ("Stop"-toets op de 6021 indrukken en vervolgens de "Go"-toets).

De vervolgadressen worden met behulp van de CV49 geactiveerd. Verantwoordelijk zijn de bits 3 en 7. Om compatibiliteitsredenen

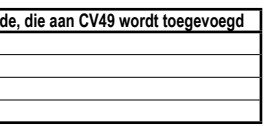

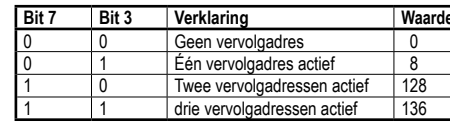

#### **3.1.4.2. Programmeren in de service modus**

Tijdens deze programmeermodus dient de loc op een speciale programmeerrail-uitgang van uw centrale te worden geplaatst. Het programmeren van CV's op de hoofdbaan is uitluitend mogelijk als uw centrale RailCom® ondersteunt. Op de programmeerrail kunt u decoders omprogrammeren zonder dat het loc-adres bekend is, omdat de centrale in deze modus bevelen stuurt zoals "schrijf in CV3 de waarde 7!". Iedere decoder die dit bevel ontvangt, zal dit bevel ook uitvoeren, ongeacht het loc-adres. Om de CV waarden van de decoder te kunnen uitlezen, dienen de motoraansluitingen correct met de motor verbonden te zijn. De motor wordt gebruikt om de stroomimpuls te genereren, welke door de centrale wordt herkend.

#### **3.1.5. Programmiering met verschillende DCC-systemen**

Enkele eigenschappen van een LokSound-decoder, zoals het aantal functieuitgangen of de maximale belastbaarheid van de motoruitgang zijn door de hardware fysiek bepaald en niet te wijzigen. Desondanks zijn er veel mogelijkheden om de werking van de LokSound-decoder middels het wijzigen van de softwarematige eigenschappen te beïnvloeden. Voor ieder van deze wijzigbare eigenschappen zijn er een of meer geheugenplaatsen beschikbaar, welke in een getal- of letterwaarde vastgelegd kunnen worden. U kunt zich de individuele geheugenplaatsen als "archiefkaarten" voorstellen, die in een grote archiefkast worden opgeslagen: Om te zorgen dat de individuele archiefkaarten weer gevonden kunnen worden, hebben zij een nummer of beschrijving met de eigenschap van de kaart, zoals "Locadres" of "Maximum snelheid".

Omdat ieder DCC-systeem verschillend werkt, zal het wijzigen van CV's afhankelijk daarvan vareiëren. Helaas kunnen wij geen uitgebreide informatie ter beschikking stellen voor elk van de vele op de markt zijnde systemen. Wij moeten er van uitgaan, dat u met uw eigen syteem vertrouwd bent. Bestudeer hiervoor de specificaties in de gebruiksaanwijzing van uw DCC-systeem. Wij hebben de LokSound met zo goed als alle beschikbare DCC-systemen getest (stand eind 2010), er zal zich daarom geen onoverkomelijk probleem voordoen.

### **3.1.6. Programmering met ESU LokProgrammer**

De los aangeboden ESU LokProgrammer 53451 biedt de eenvoudigste en meest comfortabele mogelijkheid om de CV's van de LokSound-decoder te wijzigen: Met de LokProgrammer zijn alle eigenschappen van alle ESU decoders comfortabel met been muisklik te bereiken. Zonder CV-nummers te hoeven opzoeken. Verdere details vindt u op onze webseite.

#### **3.2. Programmeren met Märklin® 6021**

De sound-decoder volgt het in de USA ontstane CV-concept. De naam CV ("Configuration Variable") geeft aan, dat de hierboven beschreven geheugencellen niet alleen variabel zijn, maar dat ze tevens de werking van de decoder configureren.

De Märklin®-centrale 6021 heeft een uitzonderingspositie: Omdat deze niet over de NMRA-DCC norm beschikt, bevat de Sounddecoder een speciale programmeerprocedure, die exact gevolgd dient te worden. Het uitlezen van de CV-waarden is niet mogelijk. Er zijn twee modi bechikbaar:

In de verkorte modus kunnen uitsluitend de instelparameters met een nummer < 80 worden gewijzigd, voor zover de gewenste waarde eveneens < 80 blijft.

De NMRA (Amerika's vereiniging van modelspoorders) heeft vastgelegd, door welke CV welke eigenschap van een decoder wordt bepaald. De DCC norm legt de CV's met nummers vast, waarbij de belangrijkste verplicht voorgeschreven zijn. Hierdoor wordt de omgang met de CV's door de gebruiker vereenvoudigd, omdat de decoders van de verschillende fabrikanten deze normering volgen. In het DCC CV-concept kunnen getalwaarden van 0 t/m 255 in de CV's worden geschreven. Iedere CV omvat een uniek getal. Ondanks dat de positie (CV-nummer) wordt voorgeschreven, kan het bereik van de waarde afwijken. Niet alle CV's hoeven de waarden van 0 t/m 255 accepteren.

In de verlengde modus kunnen alle instelparameters met waarden van 0 tot 255 worden gewijzigd. Omdat het display van de 6020/6021 slechts tweecijferige waarden toelaat, moeten de in te geven waarden worden opgedeeld en in twee stappen worden ingetoetst.

#### **3.2.1. Wisselen naar de programmeermodus**

Wisselen in de programmeermodus met 6020/6021:

De rijregelaar moet op 0 staan. Er mogen geen andere locomotieven op de modelbaan staan. Let op de knippersignalen van de locomotief!

Houd er s.v.p. rekening mee, dat de 6021/6020 u uitsluitend toestaat om de waarden 01 t/m 80 in te toetsen. De waarde 0 ontbreekt. In plaats van "0" moet daarom altijd "80" worden ingetoetst.

#### **3.2.1.1. Verkorte modus**

De decoder is nu in de verkorte modus (de voertuigverlichting knippert kort, met een regelmaat).

#### **3.2.1.2. Modus voor lange CV's**

De modus voor lange CV's stelt u in, door in de modus van korte CV's in CV07 de waarde 07 in te toetsen. De decoder bevestigt de wisseling naar de modus voor lange CV's door het langzaam knipperen van de verlichting.

#### **2.3. Automatische Aanmelding (M4)**

Wanneer u één van de Märklin® system centrales Central Station®, Central Station 2 of mobile station® gebruikt, wordt de loc na het op de rails zetten ook automatisch herkend en in het systeem opgenomen. Het proces geschiedt volautomatisch, instellingen zijn niet nodig. De grootste prioriteit bij de aanmelding heeft DCC met RailComPlus®. Aan een ESU ECoS centrale zal de decoder zich daarom altijd met RailComPlus® en DCC aanmelden, ook als M4 actief is. Wanneer er geen RailComPlus® aanwezig is, wordt als 2e prioriteit M4 gebruikt. Aan Märklin Central Station® centrales zal de decoder zich daarom met M4 aanmelden. Wanneer u de loc met een Märklin®-centrale onder M4 aanstuurt, staan vanwege de systeembeperking uitsluitend de eerste 16 functies tot uw beschikking.

#### **2.4. Gebruik onder Märklin® Motorola®**

Het gebruik van de PIKO NS 2200 met de Märklin® 6021-centrale is probleemloos mogelijk. Bijzonder daarbij is, dat er naast het bekende. Locadres" nog maximaal 3 extra, zogenaamde vervolgadressen kunnen worden vergeven. Daarmee wordt het mogelijk om met uw 6021 in totaal 16 functies te schakelen. Hoofdstuk 3.4.1.4. laat zien hoe dat wordt gedaan.

#### **2.5. Analoog gebruik**

De PIKO NS 2200 kan ook op conventioneel (= analoog) aangestuurde gelijk- en wisselstroommodelbanen worden ingezet. Het aantal tot de beschikking staande functies is dan echter sterk ingeperkt:

• FRijfunctie vooruit – stop – achteruit

- Lichtwiseling met de rijrichting
- Motorgeluiden (automatisch)

Voor analoog gebruik zijn zowel gelijk- als wisselstroomtrafo's geschikt. Let hierbij s.v.p. op dat er met elektronische rijregelaars (pulsbreedte sturing), vanwege het grote aantal verschillende verkrijgbare systemen, geen storingsvrij bedrijf kan worden gegarandeerd.

#### **3. Decoderinstellingen**

De onder punt 4 beginnende CV tabel dekt de belangrijkste parameters van de sound-decoder af. Een compleet CV-overzicht vindt u in de bijbehorende gebruiksaanwijzing, die onder www.esu.eu kan worden gedownload.

#### **3.1. Grondbeginselen van de DCC-programmering**

Als u zich nu verder voorstelt, dat deze archiefkaarten beschreven kunnen worden met een potlood; wijzigingen zijn door "uitgummen en opnieuw schrijven" steeds weer mogelijk. Niet alle "kaarten" kunnen worden gewijzigd: sommige informatie, zoals de fabrikantnaam ESU zijn vast gecodeerd. De inhoud van de geheugenplaatsen kan dus door u worden bepaald en wordt tijdens het gebruik door de decoder gelezen en opgevolgd. Via een procedure, welke als "programmeren" bekend staat, kunt u deze geheugenplaatsen met de door u gewenste waarde vullen.

### **3.1.1. Configuration Variables (CV)**

#### **3.1.2. Normering in de NMRA**

#### **In de CV tabel zijn de belangrijkste, voor de sound-decoder toegestane, waarden aangegeven.**

#### **3.1.3. Bits en Bytes**

De meeste CV's bevatten directe getalswaarden: CV1 bijvoorbeeld bevat het locadres. Dit kan tussen 1 - 127 liggen. Terwijl de meeste CV's getalswaarden bevatten, zijn andere CV's eerder te zien als verzamelplaats van verschillende "schakelaars" welke verschillende functies gemeenschappelijk beheren (meestal in- of uitschakelen): Goede voorbeelden daarvoor zijn de CV's 29 en 49: voor zulke CV's moet de waarde voor de CV zelf worden berekend. Deze hangt af van de gewenste instellingen: bestudeer daarvoor de in de tabel de verklaringen voor CV 29: beslis daarna, welke van de opties moet worden ingeschakeld of juist uitgeschakeld. In de kolom Waarde staan voor iedere optie twee getallen. Wanneer de optie is uitgeschakeld, bedraagt de waarde 0, anders een waarde tussen 1 en 128. Tel alle getalswaarden voor iedere functie bij elkaar op, zo krijgt u de waarde, welke in de CV moet worden weggeschreven.

#### **3.1.4. Programmeermethodes**

Sound-decoders kennen alle programmeermethodes van de NMRA, d.w.z. naast de programmeerrailmodi (Direct Mode, Register Mode, Page Mode) ook de programmeermodus op de hoofdbaan ("POM", Programming on Main).

#### **3.1.4.1. Programmeren op de hoofdbaan**

Met de programmeermodus op de hoofdbaan ("Programming on the Main"- POM) kunt u comfortabel uw decoder programmeren, zonder dat u uw loc van de modelbaan hoeft af te nehmen. Met behulp van het loc-adres moet de centrale de decoder hiertoe gericht aanspreken, zoals: "Loc nummer 50, schrijf in CV3 de waarde 7!" Het loc-adres moet dus bekend zijn. Het uitlezen van CV waarden is in deze modus helaas niet mogelijk.

# **3.4.2. Het gedrag van de decoder configureren**

#### **3.4.2.1. Optrekvertraging en remvertraging**

De optrekvertraging en remvertraging kunnen onafhankelijk van elkaar worden ingesteld. De optrekvertraging stelt u in CV3 in, de remvertraging in CV4. Toegestane waarden zijn 0 (geen vertraging) t/m 255. De in deze CV's ingestelde tijden werken snelheidsafhankelijk: Bij een hogere snelheid is de binnen de gegeven tijdsspanne afgelegde weg langer. Met andere woorden: hoe sneller de loc rijdt, des te langer zal ook de remweg zijn.

#### **3.4.2.2. Startspanning, VMax**

LokSound-decoders kennen intern 256 rijstappen. Deze kunnen worden aangepast aan de karakteristiek van de loc en aan de werkelijk ter beschikking staande rijstappen (14, 28 oder 128) worden toegewezen. U kunt het rijgedrag zelf aanpassen: Geef de gewenste startspanning op in CV2 en de maximum snelheid in CV5. De waarden van de minimale en de maximale snelheid zijn van elkaar afhankelijk. Wanneer u de maximale snelheid lager in zou stellen dan de minimale snelheid, dan kan dit tot een onvoorspelbaar rijgedrag leiden.

#### **3.4.2.3. Rangeersnelheid**

De rangeersnelheid zorgt voor een halvering van de snelheid bij iedere rijstap. Daardoor kan in het lage snelheidsbereik fijngevoeliger worden gereden, hetgeen bij rangeren zeer zinvol is.

### **3.4.2.4. Analoge modus**

De LokSound-decoder kan ook op conventionele modelspoorbanen worden gebruikt. Deze functie is af fabriek actief. Als u de LokSound-decoder niet op conventionele modelspoorbanen wilt gebruiken, dan kunt u de analoge modus deactiveren, door bit 2 in CV29 op nul te zetten.

#### **3.4.3. Remsecties**

Remsecties dienen ervoor, om de decoder, onafhankelijk van de door de centrale verzonden informatie, te laten afremmen. Deze functie wordt meestal gebruikt voor het afremmen van een trein voor een rood sein. Als de LokSounddecoder een remcommando herkend, dan zal hij met de vooringestelde remvertaging stoppen.

#### **3.4.3.1. DC remmodus**

Om de DC remmodus te activeren, moet bit 3 in CV27 ingeschakeld zijn. De sounddecoder zal bij een actieve remmodus afremmen, zodra hij vanuit een digitale sectie een gelijkstroomsectie inrijdt en de polariteit van de railspanning NIET overeenkomt met de actuele rijrichting van de decoder. Dan zal de loc stoppen met inachtneming van de afremtijd.

#### **3.4.3.2. Märklin® remmodule**

De Märklin® modules 72441 / 72442 zetten, in plaats van digitale signalen, gelijkstroom (DC) op het spoor. LokSound-decoder's kunnen deze spanning detecteren en zullen stoppen voor zover de detectie is aangezet door het instellen van bit 3 en bit 4 in CV27 (CV 27 = waarde 24). Het door deze modules gegenereerde signaal ziet er echter uit als een conventionele gelijkstroom: de decoder kan dit fout interpreteren en omschakelen in analoge DC-besturing, in plaats van te remmen. Schakel in dit geval de analoge DC modus uit door het op 0 zetten van bit 1 in CV50.

#### **3.4.3.3. Lenz® ABC-remmodus**

Een nieuwe functie van de LokSound V4.0 decoder is de ondersteuning van de Lenz® ABC-remtechniek. Hierbij wordt in één railhelft een groep anti parallele diodes gesoldeerd. Door de spanningsval aan de diodes wordt een asymmetrisch DCC-signaal gevormd. LokSound-decoders kunnen dit spanningsverschil tussen de linker en rechter signaalhelft meten en indien gewenst de decoder laten stoppen. Lees voor meer informatie de aanwijzingen in het LokSound V4.0 M4 referentie handboek (www.esu.eu).

#### **3.4.4. Aanpassing van het volume**

Met de LokSound-decoder kan het volume van iedere sound individueel worden geregeld. Raadpleeg s.v.p. de volgende tabel om uit te zoeken welke CV's gewijzigd moeten worden:

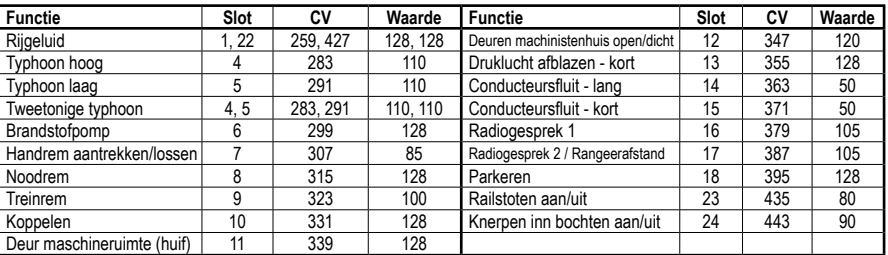

#### **Overtuig u er s.v.p. van, dat index CV31 op waarde 16 en index CV32 op waarde 1 wordt gezet, voordat één van de volume-CV's wordt gewijzigd!**

De gezamelijke volume CV63 beïnvloedt alle geluiden. Het volumeresultaat van de individuele geluiden zal altijd een mengeling zijn van het gezamelijke volume en de waarden van de individuele geluiden.

#### **4. Decoder-Reset**

U kunt altijd de fabrieksinstellingen van de decoder herstellen. Om dit uit te voeren, voert u in CV08 de waarde 08 in.